VŠB - Technická univerzita Ostrava Fakulta elektrotechniky a informatiky Katedra informatiky

## **Webový komunikátor pro technickou podporu WebChat for Technical Support**

2010 Jan Folwarczny

VŠB - Technická univerzita Ostrava Fakulta elektrotechniky a informatiky Katedra informatiky

## Zadání bakalářské práce

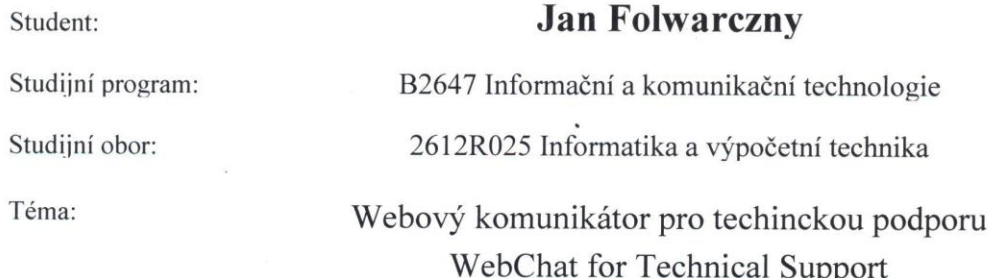

Zásady pro vypracování:

Cílem práce je rozšířit webový komunikační systém pro příjem a zpracování emailových požadavků technické podpory firmy. Výsledkem práce musí být funkční systém, tak aby v něm bylo možno zpracovávat požadavky více operátory. Požadavky bude možno dále mezi operátory rozdělovat podle zadaných kritérií. Práce musí obsahovat především:

1. Analýzu řešení stávajicího systému a problému zpracování více požadavků více oprátory.

2. Návrh řešení za použití volně dostupných technologií.

3. Implementace navrhnutého řešení.

4. Výsledky testování.

5. Uživatelskou a programátorskou dokumentaci.

Seznam doporučené odborné literatury:

Podle pokynů vedoucího bakalářské práce.

Formální náležitosti a rozsah bakalářské práce stanoví pokyny pro vypracování zveřejněné na webových stránkách fakulty.

Vedoucí bakalářské práce: Ing. Marian Mindek, Ph.D.

Datum zadání: 20.11.2009 Datum odevzdání: 07.05.2010

doc. Dr.Ing. Eduard Sojka vedoucí katedry

**NSKA** 

prof. Ing. Ivo Vondrák, CSc. děkan fakulty

Prohlašuji, že jsem tuto bakalářskou práci vypracoval samostatně. Uvedl jsem všechny literární prameny a publikace, ze kterých jsem čerpal.

V Ostravě dne 7.5.2010 

Jon Fernany

Rád bych na tomto místě poděkoval panu Ing. Mariánu Mindkovi, Ph.D. za vedení a rady pro vypracování bakalářské práce a panu Bc. Pavlovi Krkoškovi za poskytnutí informací a dat potřebných pro praktickou část práce.

Souhlasím se zveřejněním této bakalářské práce dle požadavků čl. 26, odst. 9 Studijního a zkušebního řádu pro studium v bakalářských programech VŠB-TU Ostrava.

V Ostravě dne 6.5.2010

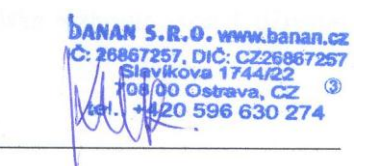

#### **Abstrakt**

Cílem této bakalářské práce je úprava a rozšíření systému pro emailovou komunikaci s technickou podporou firmy poskytující webhostingové služby.

Součástí práce je analýza současného stavu systému, zvláště částí, které se týkají požadovaných úprav, a popis jeho problematických míst. Práce zahrnuje rozbor důvodů nasazení takového systému, návrh a postup při implementaci úprav, řešení problematických částí a výčet provedených rozšíření uživatelského rozhraní. Obsahem práce je také popis použitých technologií, postup výsledného testování a jednoduchá uživatelská a programatorská příručka popisující použití provedených změny v systému.

#### **Klíčová slova**

systém, dotaz, technická podpora, emailová schránka, uživatelské rozhraní, tazatel, uživatel

#### **Abstract**

The aim of this thesis is a modification and extension of the system for email communication with technical support of company that provides web hosting services.

The thesis contains an analysis of the current state of the system, especially the part related to the requested modifications, and a description of the bottlenecks. The thesis includes the analysis due to the deployment of such a system, design and implementation process of adjustment, problem solving and a list of parts made by extending the user interface. The thesis contains also a description of used technologies, final testing process and simple user and programmer's manual describing the use of the changes in the system.

#### **Keywords**

system, question, technical support, mailbox, user interface, the questioner, user

# Seznam použitých symbolů a zkratek

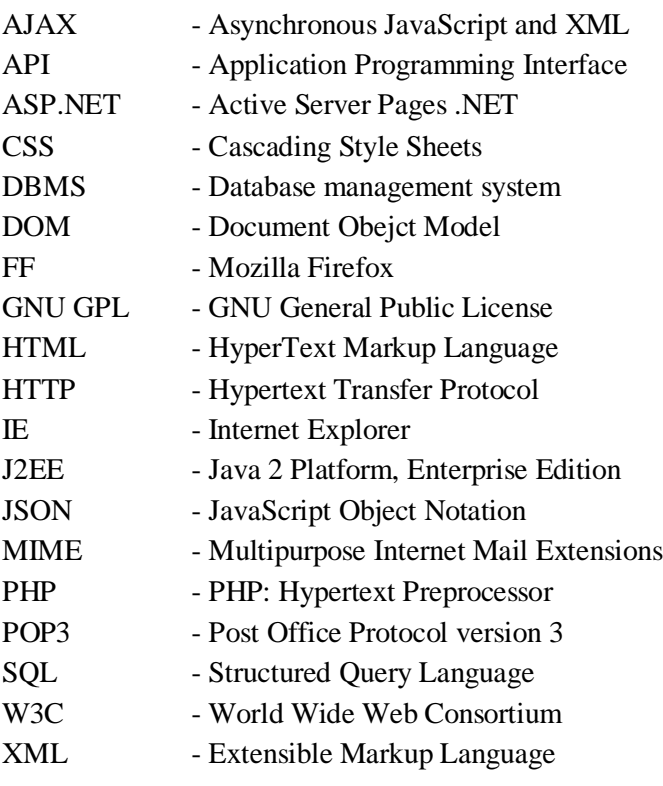

## Obsah

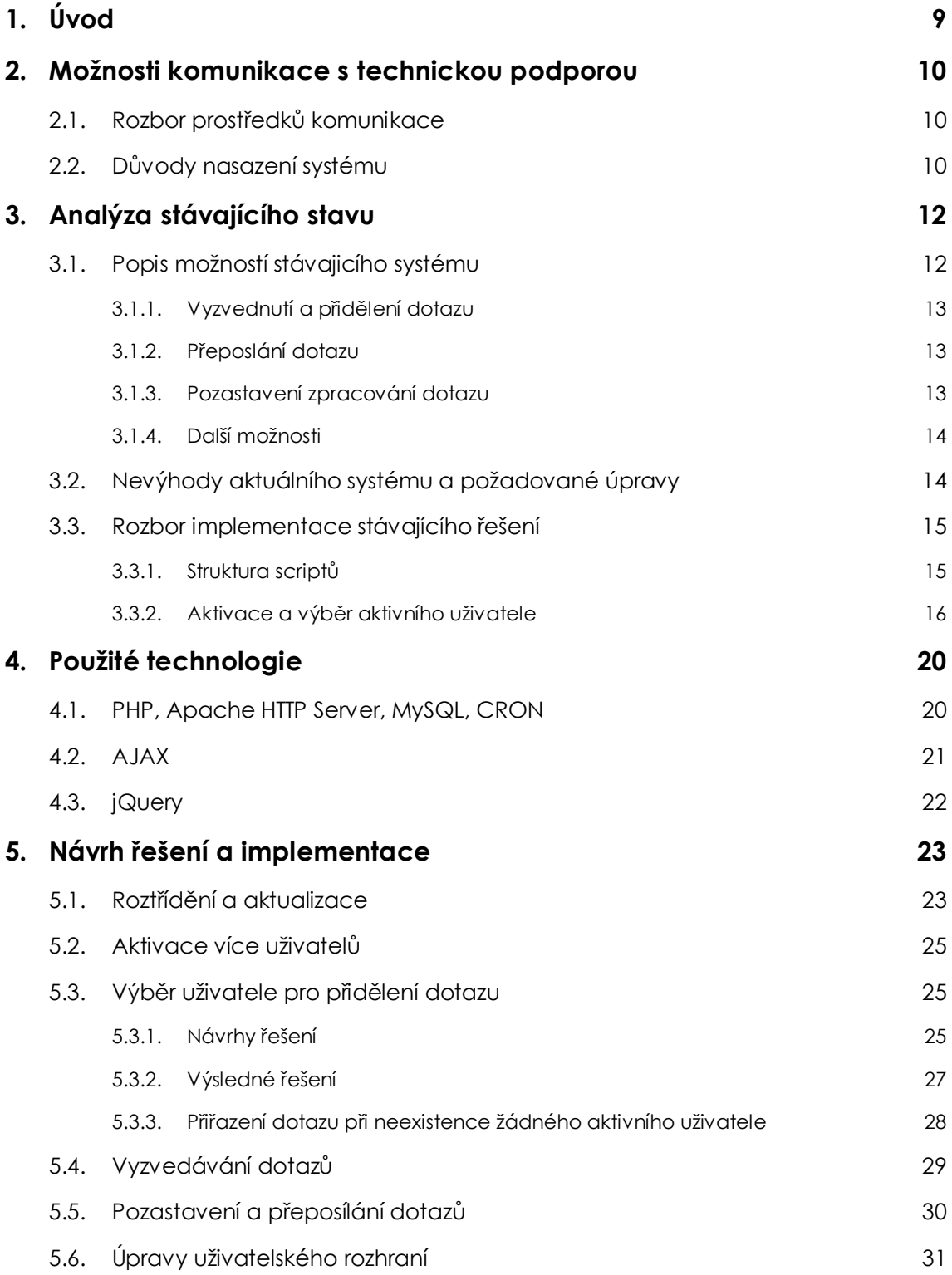

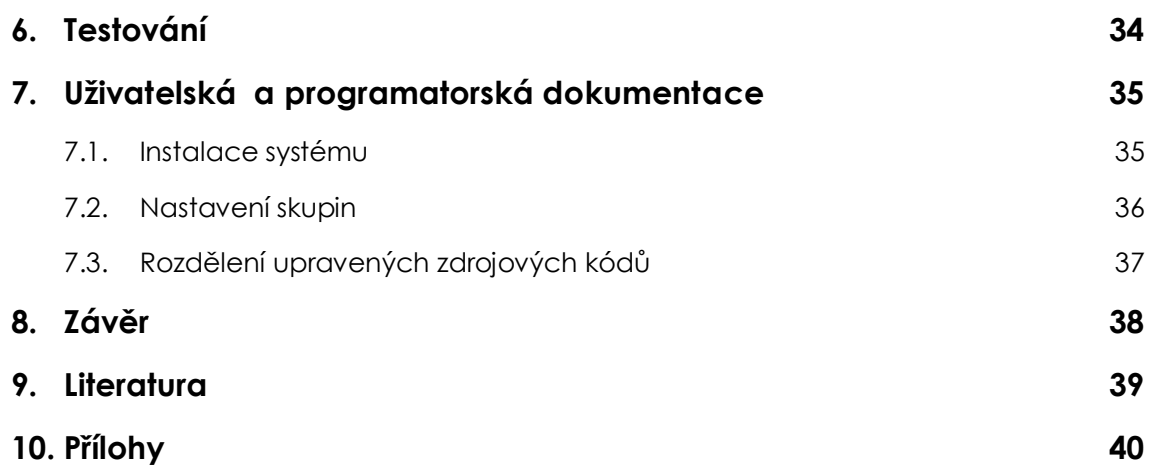

# 1. Úvod

Tématem této bakalářské práce je úprava stávajicího systému pro emailovou komunikaci s technickou podporou firmy. Jedná se o systém, který umožňuje příjem zpráv zaslaných na emailovou adresu technické podpory a rozdělování těchto zpráv mezi zaměstnance firmy, kteří jsou do systému přihlášeni. Ti pak mohou se zprávami dále pracovat. Mohou tazateli odpovědět, přeposlat zprávu jinému zaměstnanci či oddělení a provádět další operace. O vyzvedávání zpráv z emailové schránky se stará vždy jeden zaměstnanec firmy.

Cílem této bakalářské práce je upravení a rozšíření systému tak, aby možnost vyzvedávání zpráv byla dostupná pro více zaměstnanců. Rozdělování zaslaných zpráv by mělo být automatické a tato funkce by měla být dostupná i v interní části systému při manipulaci se zprávami v rámci jiných oddělení firmy.

V následující [2.](#page-9-0) kapitole s názvem "Možnosti komunikace s technickou podporou" jsou rozebrány možné způsoby komunikace s techinckou podporou a důvody nasazení systému pro centralizaci emailové komunikace. Navazující [3.](#page-11-0) kapitola, pojmenovaná "Analýza stávajícího [stavu"](#page-11-0), obsahuje rozbor používaného systému z hlediska jeho funkčnosti i implementace. Zaměřená je na části systému, které bylo nutno upravit a jsou zde rozebrány chyby, jenž se ve stávající implementaci mohou objevovat. Ve [4.](#page-19-0) kapitole "Použité technologie", jsou krátce popsány jednotlivé technologie využité v původním i upraveném systému. Pátá kapitola nazvaná "Návrh řešení [a implementace"](#page-22-0) obsahuje postup při úpravách systému, popis navrhnutých a výsledných řešení a jejích implementaci. Nachází se zde také popis důvodů vzniku nových prvků uživatelského rozhraní. Kapitol [6.](#page-33-0) ["Testování"](#page-33-0) pak uvádí postupy, které byly při konečném testování použity a jaké chyby byly nalezeny. V [7.](#page-34-0) kapitole "Uživatelská a [programatorská dokumentace"](#page-34-0) se nachází popis změn, které vznikly díky úpravám, a postup při instalaci systému.

## <span id="page-9-0"></span>2. Možnosti komunikace s technickou podporou

Firma, která poskytuje služby v oblasti webhostingu a domén, mající téměř deset tisíc klientů potřebuje kvalitní technickou podporu. Ta musí být schopna reagovat jak na dotazy zákazníků, tak i na dotazy ostatních tazatelů. Způsob dotazování technické podpory by měl být pro tazatel co nejjednodužší. Mělo by být možné také komunikovat přes více přostředku jako jsou telefon, email, webchat a případná další média.

### **2.1. Rozbor prostředků komunikace**

Jedna z možností komunikace je tedy emailová. Ta díky dostupným technogickým prostředkům dovoluje jednoduše ukládat proběhlou komunikaci, dále ji zpracovávat a lehce s ní manipulovat. Je to velká výhoda například oproti telefonní komunikaci. U té by bylo velmi náročné proběhlou komunikaci už jen zaznamenávat. Rozhovor by se musel například nahrávat a zároveň ukládat. Takto nahrané soubory by byly velmi oběmné, což by znamenalo vysoké náklady na provoz i údržbu úložiště, ale také hlavně manipulace s těmito informacemi by byla velmi pomalá a neefektivní. V případě, kdy by se chtěl někdo ke zprávě vrátit, musel by vždy poslechnout všechny proběhle rozhovory a až podle nich reagovat. Což je v dnešní době nereálné.

Naproti tomu již zmíněná emailová komunikace je pro požadavky ukládání a jednoduché správy velmi vhodná. Samotný textový formát, ve kterém jsou emailové zprávy napsány jsou velice úsporné a dobře se s nimi manipuluje. V obsahu zprávy se dá jednoduše vyznat, takže přístup k informacím je velice rychlý. Proto je pro účely technické podpory velmi výhodné tento známý a často pužívaný způsob komunikace využívat.

## **2.2. Důvody nasazení systému**

Ve větší firmě s více zaměstnanci, kde každý zaměstnanec má na starosti svůj segment, není možné mít jednu pracovní pozici, která by dokázala vyřizovat a zpracovávat všechny možné typy dotazů, které mohou tazatelé mít. Pro člověka, který se potřebuje na firmu obrátit s nějakým dotazem tak nastává problém ve výběru konkrétního zaměstnance, který by byl schopen odpovědět na jeho dotaz.

Jedna možnost je veřejně poskytnout (napřáklad na webu firmy) o zaměstnancích informace, jakou funkci vykonávají a s jakýma otázkama je se na ně možné obrátit. Tazatelé by si tak museli sami vybrat příslušného zaměstnance.

Komunikace s technickou podporou by pro koncového uživatele měla být co nejjednodužší. Je tedy dobré celý proces vyřizování dotazů zajistit tak, aby tazatel neměl žádné další starosti, všelijaké vyřizování a nebyl odkazován na žádné další postupy.

Další možnost tedy je zavedení systému, který by tazatele zbavoval těchto problémů a centralizoval by veškerou komunikaci mezi nimi a zaměstnanci. Pro vyřizování dotazů je tedy důležité, aby tazatel nemusel hledat kontakt na určitou osobu nebo oddělení firmy, které by bylo schopné na jeho dotaz odpovědět, vyhovět či jinak reagovat. Proto je dobré mít jednu emailovou adresu pro všechny druhy dotazů a proces, který každý dotaz přidělí kompetentním zaměstnanci.

Tato komunikace by pro tazatele vypadala, jako by komunikoval s jedním člověkem. Bylo by to pro něho mnohem jednodužší než zjišťování, na koho se má vůbec obrátit a následně třeba zjistit, že potřebnou informaci dostane někde jinde a celý proces znova opakovat.

Další z důvodů nasazení takového systému je kromě rozdělování dotazů také skladování historie komunikace včetně zaznamenání informací o akcích, které se s dotazy prováděly. Pak je jednoduché například vyhledat dotaz, který už byl zpracován, zjistit co a kdy se s ním děla, a ná něho například navázat v dalším řešení dotazu.

## <span id="page-11-0"></span>3. Analýza stávajícího stavu

Prvním postupem bylo projít aktuálně nasazený systém a zjistit, co vůbec přesně umožňuje, jak pracuje a jak je napsán. Abych tuto analýzu mohl provést a nezasahoval do reálných dat, dostal jsem k dispozici kopii nainstalovanou na vlastní doméně a jednu testovací emailovou schránku.

### **3.1. Popis možností stávajicího systému**

Systém primárně umožňuje vyzvedávání a správu dotazů zaslaných na email technické podpory. V systému je zaevidovano několik uživatelů (zaměstnanců firmy), kteří jsou rozděleni do skupin. Kaţdá skupina reprezentuje jedno oddělení firmy (např. Techniká podpora, Správa domén, Účetnictví, apod.).

Pro emailovou schránku, ze které se vyzvedávájí zaslané zprávy je vybrán jeden uživatel, kterému se příchozí zprávy přijdělují. Tento uživatel pak má s přidělenými dotazy možnosti provádět nekolik operací. Může dotaz vyřídit sám, tak že tazateli odpoví. Může ho přeposlat jinému uživateli v rámci své skupiny nebo ho přeposlat jiné skupině. Takto se dá zpráva předávat mezi různá oddělení a zaměstnance firmy podle toho, pro koho je dotaz určen. Cílový uživatel pak tento dotaz zpracuje.

Systém je tedy navržen tak, že zákazníci firmy nebo jiní tazatelé nemusí vybírat konkrétního zaměstnance a jeho emailovou adresu, kterému svůj dotaz odešlou, ale pro zasílání dotazů existuje jen jedna emailová schránka, pomocí které se vyřizují všechny příchozí dotazy.

**Uživatelé jsou rozděleni do dvou rolí** – administrátoři a klasičti uživatelé. Administrátoři jsou pevně určení a nedají se přes uživatelské rozhraní přidávat nebo odebírat. Mohou však vytvářet klasické uživatelé.

**Historie operací s dotazy je ukládána.** Operace, které se se zprávou prováději jsou zaznamenávány do logu. V něm jsou zaznamenány všechny operace, jako vyzvednutí dotazů, přiřazení dotazů uživateli, uzavření dotazu apod.

**Výpisy dotazů** jsou rozděleny na skupiny:

- **Mé dotazy** v této skupině jsou všechny dotazy přiřazené aktuálnímu uživateli, které ještě nebyly zpracovány.
- **Mé skupiny** v této skupině jsou všechny nezpracované dotazy ostatních uživatelů skupin, do kterých patří i přihlášený uživatel. Jsou zde i dotazy, které nejsou přiděleny uživatelům, ale přímo jen skupině (vysvětleno v kapitole 3.1.3 Pozastavení zpracování dotazu).
- **Ostatní skupiny** všechny nezpracované dotazy patřící do skupin, kterých není přihlášený uživatel členem.
- Zodpovězené dotazy, na které přihlášený uživatel odpověděl.
- Koš dotazy, které přihlášený uživatel odstranil.

#### **3.1.1. Vyzvednutí a přidělení dotazu**

Při zaslání dotazu na email technické podpory se vyzvedne dotaz z mailové schránky a musí se přiřadit některému z uživatelů, který pak s dotazem dále pracuje. Při existenci několika skupin a v nich několika uživatelů se musí systém rozhodnout, komu vyzvednutý dotaz přiřadit.

V nynější podobě systému je to řešeno tak, že pro emailovou adresu je vybrána jedna skupina, která je nastavena jako výchozí pro příjem zpráv. Toto nastavení může měnit administrátor. Jelikož se zpráva musí přiřadit některému uživateli, je z každé skupiny vybrán jeden uživatel, kterému budou tyto zprávy v rámci skupiny přiřazeny. Proto každý uživatel skupiny, která sbírá dotazy ze schránky má možnost se aktivovate nebo deaktivovat.

Pokud se uživatel aktivuje, systém pak všechny příchozí zprávy přiřazuje právě tomuto uživateli. U ostatních skupin, které nejsou nastaveny pro příjem zpráv je administrátorem vybrán jeden uživatel, kterému budou přiřazovany přeposlané dotazy.

Po úspěšném vyzvednutí dotazu z emailové schránky se tazateli odešle zpráva o zracovávání dotazu a je vygenerovano id dotazu – v systému se nazývá ticket. Poté, co uživatel na tento dotaz odpoví, bude do odpovědi ticket zařazen. Jestliže tazatel na tuto odpověď také reaguje, tak systém při vyzvedávání dotazu rozpozná ticket, vygenerovaný v minulém dotazu a zařadí ho do vlákna společně s minulým dotazem. Toto se může několikrát opakovat. Je pak možné vyhledat celou komunikaci.

#### **3.1.2. Přeposlání dotazu**

Uživatel, kterému přišla zpráva na níž není schopen odpovědět jí může přeposlat jinému uživateli. V rámci systému má možnost přeposlání buď konkrétnímu uživateli skupin, kterých je on sám také členem, nebo jí může předat nějaké skupině.

Oproti prvnímu případu, kdy přeposílá konkrétnímu uživateli, se u přeposlání na skupinu musí zase vybrat jeden její uživatel. V případě, kdy se dotaz přeposílá na skupinu, která není nastavena jako výchozí pro příjem zpráv ze schránky, tak se dotaz přidělí uživateli, který je napevno administrátorem nastaven jako příjemce v rámci skupiny. V opačném případě, kdy se přeposílá na skupinu, která je výchozí pro příjem, se vybere aktivní uživatel.

#### **3.1.3. Pozastavení zpracování dotazu**

Další důležitou funkcí systému, která také souvisí s přiřazováním zpráv uživatelům je pozastavování. V případě, kdy uživatel nebo celá jeho skupina není schopná okamžitě reagovat na dotaz (například při čekání na dokončení bankovní transakce nebo jiných událostech, které

nemohou uživatelé ovlivnit), je možné dotaz odložit o uživatelem zvolenu dobu. Tím se zruší přiřazení dotazu uživateli, kterému náležel. Zůstane ale přiřazen skupině.

Po uplynutí doby, na jakou byl dotaz pozastaven, se dotaz automaticky přidělí uživateli skupiny, které náleží. Stejně jako u přeposlání dotazů je to buď aktivní uživatel skupiny, která je výchozí pro příjem, nebo napevno aktivovaný uživatel v rámci některé z ostatních skupin.

#### **3.1.4. Další možnosti**

Kromě práce s dotazy obsahuje systém také několik dalších funkcí. Jedná z nich, která sice táke trochu souvisí z dotazy je vytváření sbírky často kladených otázek. Do této sbírky se tak mohou přidávat celá vlákna již vyřešených dotazů.

Další část systému je interní komunikace mezi uživateli a skupinami. Do této části spadají interní zprávy a úkoly. Interní zprávy uživatel může, pokud na to má přidělené právo, posílat buď konkrétnímu uživateli nebo skupině. Jestliže pošle zprávu skupině, dostanou ji všichní její uživatelé. Uživatel pak v systému vidí své přijaté a odeslané zprávy.

Úkoly může uživatel zadávat jinému uživateli. Také pro tuto operaci musí mít přidělené právo. Uživatel, který dostal nějaký úkol ho může poslat ke schválení zadavateli úkolu. O schválení úkolu se stará jeho zadavatel. Každý uživatel vidí své nesplněné a splněné úkoly, a úkoly, které sám zadal.

## <span id="page-13-0"></span>**3.2. Nevýhody aktuálního systému a požadované úpravy**

Hlavní nevýhodou tohoto systému je, že není víceuživatelský z pohledu zpracovávání dotazů. Je sice možné, aby do systému bylo přihlášeno více uživatelů, klidně i z jedné skupiny, ale může být aktivován pro příjem zpráv v rámci skupiny vždy jen jeden z nich. Problém tedy je hlavně ve vyzvedávání dotazů z mailboxu.

V aktuální verzi je pro každou emailovou schránku přiřazena jedná skupina. V této skupině se pak zpráva vyzvednutá ze schránky přiřadí právě jednomu aktivnímu uživateli. Ten ji následně může zpracovat sám nebo přeposlat. V případě, že je v systému přihlášeno více uživatelů, patřících do stejné skupiny, která je nastavena pro příjem zpráv, není možné, aby se také aktivovali. Vše tedy musí příjmat vždy jen jeden uživatel a sám vše rozdělovat.

Podobná situace je u přeposílání dotazů skupině, tam nastavá stejný problém. Vždy dojde k přiřazení tomu jednomu aktivnímu uživateli ze skupiny.

K možnosti, kdy může být aktivní jen jeden uživatel skupiny se váže další nevýhoda. Pokud jeden uživatel patří do dvou nebo více skupin a aktivuje se, přebere ze všech svých skupin zodpovědnost za přebírání dotazů – deaktivuje minulé aktivní uživatele těchto skupin. Není potom možné, aby pro jednu skupinu byl aktivní minulý uživatel a nebyl deaktivován jiným uživatelem.

#### **Požadované úpravy**

Hlavní úpravou tedy je umožnit v systému aktivaci několika uživatelů najednou jak v rámci celého systému, tak v rámci skupiny. Mělo by být možné pro každou skupinu mít několik aktivovaných uživatelů, mezi které se budou příchozí a přeposlané dotazy rozdělovat. Toto rozdělovaní by mělo být automatické a nemělo by mít žádnou další manuální režii.

### <span id="page-14-0"></span>**3.3. Rozbor implementace stávajícího řešení**

Systém je vytvořen jako webová aplikace. Přístupná je jen zevnitř firmy, běžní návštěvníci internetu se k němu nedostanou. Je napsaná ve scriptovacím jazyce PHP. Data jsou ukládána v databázi MySQL s enginem MyISAM. Výběr zprávy z emailové schránky probíhá pomocí protokolu POP3.

Jelikož jsem neměl k dispozici žádnou dokumentaci ani jiné materiály popisující rozvržení a implementaci systému, musel jsem funkčnost zjišťovat přímo z kódu a databáze.

Z kódu šlo poznat, že už prošel několika úpravama, a že na něm nejpravděpodobněji pracovalo více programátorů. Byly zde použity také prvky starších verzí php (například práce s proměnnými předaných pomoci metody GET protokolu HTTP) a zkrácené značení úseků PHP kódu, které je v základním nastavení PHP vypnuto.

V případě, kdy by bylo toto nastavení zakázáno (v php.ini by nebyla nastavena hodnota short open tag = on) a spustily by se scripty se zkráceným zápisem, neprovedl by se tak zapsaný kód, ale jen by se vypsal na obrazovku. Proto jsem tento zápis v úpravách převedl na klasický plný. Rozdíly v zápisech jsou popsány níže.

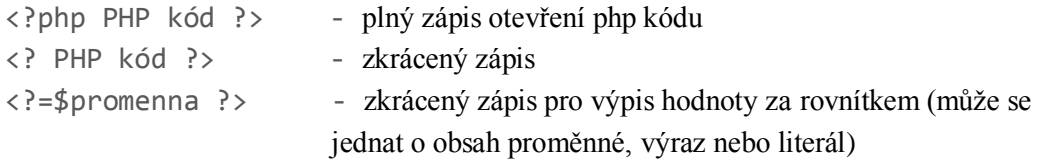

#### **3.3.1. Struktura scriptů**

Celá funkčnost systému je rozložena do několika hlavních scriptů, ve kterých se postupně podle požadavků načítají (příkazy include nebo require) další vnořené scripty

#### **Scripty, které řeší funkčnost a vykreslují uživatelské rozhraní:**

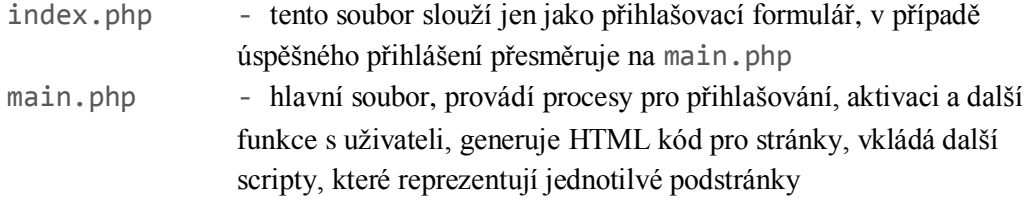

#### **Scripty provádějící automatické úkony:**

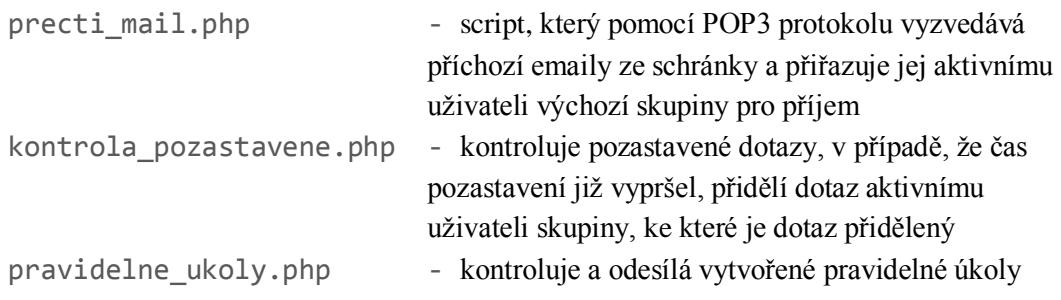

Všechny 3 scripty jsou nastaveny v CRONu a pravidelně spouštěny. Tím se zaručí automatické zpracovávání, kdy například v případě vyzvednutí emailu ze schránky se tazateli oznámení pošle ihned. Jestliže by se dotazy vyzvedávali až při načítání stránky aktivním uživatelem, mohlo by dojít k situaci, že tazatel zašle dotaz a ten bude uživatelem vyzvednut až třeba po několika hodinách. Tazatel by po tento čas nebyl nijak informován a nevěděl by, zda jeho zpráva došla.

#### <span id="page-15-0"></span>**3.3.2. Aktivace a výběr aktivního uživatele**

V aktuální verzi je pro každou emailovou schránku vytvořen záznam v tabulce helpdesk nastavení. Atribut vychozi skupina odkazuje na primární klíč id skupina v tabululce helpdesk skupina. Tedy každé emailové schránce je přiřazena jedna skupina. Celé propojení uživatelů skupin a schránek je zobrazen na obrázku Obrázek 3.1.

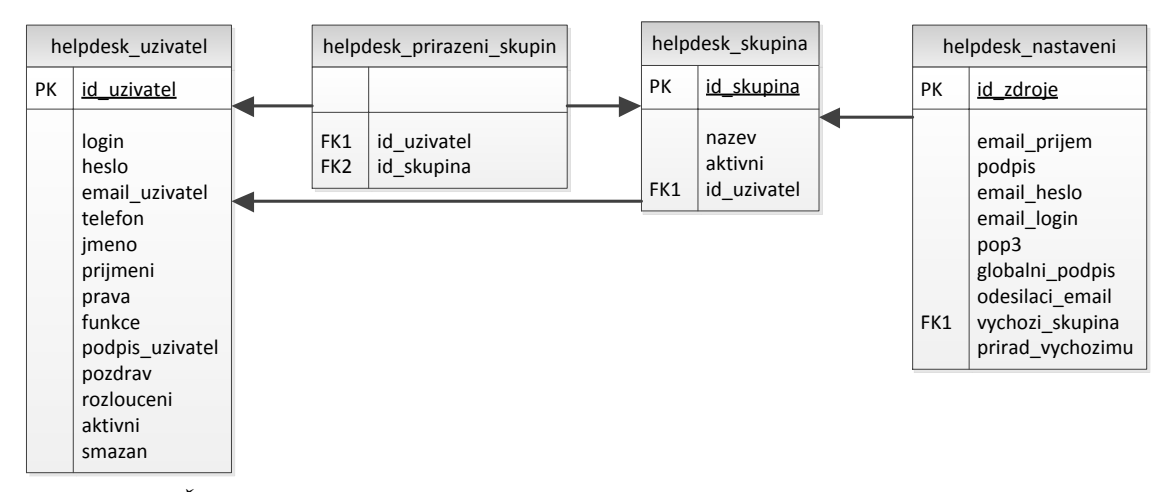

*Obrázek 3.1 Část datového modelu popisující přiřazení uživatelů do skupin a výběr aktivního uživatele*

V tabulce helpdesk\_skupina jsou atributy aktivni a id\_uzivatel. Hodnota id uzivatel obsahuje vždy aktivního uživatele pro danou skupinu. Ten je vybrán buď administrátorem na pevno nebo je to jeden uživatel skupiny, který se sám aktivuje. Pro tuto možnost je zde atribut aktivni. Ten nabývá pouze dvou hodnot - 0 nebo 1. Pokud je

nastavena hodnota 0, znamená to, že aktivní uživatel je nastaven napevno administrátorem a uživatelé skupiny nemají možnost se sami aktivovat. Pokud atribut nabývá hodnoty 1, mají uživatelé skupiny možnost sami se aktivovat a deaktivovat a do atributu id\_uzivatel se po aktivaci ukládá identifikátor aktivovaného uživatele. Jestliže není nikdo aktivován, tak id\_uzivatel=0.

Je zde ale problém, že hodnota aktivni=1 lze administrátorem zadat pouze pro jednu skupinu. Je to zřejmě proto, že systém byl dříve navržen jen pro jednu emailovou schránku, takže potřeba možnosti aktivace uživately nebyla u ostatních skupin potřeba. Tento nedostatek by bylo dobré také potřeba vyřešit.

V tabulce helpdesk\_uzivatel je také atribut aktivni, určující zda je uživatel aktivovan nebo ne. Při možnostech, kdy může být aktivní vždy jen jeden uživatel a to v rámci celého systému, protože možnost aktivovat se je dostupná vždy jen v jedné skupině, je tento atribut zbytečny. Informace o tom, který uživatel je aktivní se dá totiž zjistit z tabulky helpdesk skupina, z hodnoty atributu id uzivatel u záznamu, který má nastaveno aktivni=1.

#### **Výběr uživatele při vyzvedávání zpráv z emailové schránky**

Při vyzvedávání zpráv z emailové schránky je výběr uživatele závislý na tom, která skupina je nastavena jako výchozí. Z této skupiny je pak vybrán jeden aktivní uživatel pomocí následujícího SQL příkazu.

```
SELECT helpdesk uzivatel.id uzivatel
FROM helpdesk uzivatel, helpdesk prirazeni skupin
WHERE helpdesk uzivatel.id uzivatel =
         helpdesk_prirazeni_skupin.id_uzivatel
      AND aktivni = 1
      AND id_skupina = $vychozi_skupina
```
Existuje zde ale možnost nastavit pro emailovou schránku, aby se zpráva přidávala vždy výchozímu uživateli skupiny. Toto je nastaveno podle atributu pridat\_vychozimu (viz schéma na obrázku Obrázek 3.1). Pokud v záznamu má atribut hodnotu "on", tak se při vyzvedávání pošty nevybere uživatel podle výše uvedeného dotazu, ale použije se následující.

SELECT id uzivatel FROM helpdesk\_skupina WHERE id\_skupina = \$vychozi\_skupina

Zde nastává logická chyba. Pokud je u skupiny, která je pro tuto schránku nastavena jako aktivní (což znamená, že se zde uživatelé mohou sami aktivovat), tak při aktivaci uživatele se změní hodnota atributu id\_uzivatel v tabulce helpdesk\_skupina na identifikátor právě aktivovaného uživatele. V tomto případě je tedy jedno, zda bude hodnota nastavena na "on"

nebo ne. Buď se vybere uživatel podle atributu aktivni z tabulky helpdesk uzivatel, nebo se vybere aktivní uživatel rovnou z tabulky helpdesk skupina, u obou případů se ale bude jedna o stejného uživatele.

Pokud bude u skupiny, která je nastavena jako výchozí pro příjem, vybrán jeden uživatel, napevno nastaven administrátorem, a nebyl by nastaven atributu pridat\_vychozimu na "on", vybíral by se uživatel pomocí výše uvedeného prvního SQL dotazu. Hledal by se tedy aktivní uživatel výchozí skupiny, který nemusí existovat, protože hodnotu aktivni v tabulce helpdesk uzivatel mohou uživatelé měnit jen pokud je nastavena hodnota aktivni=1 v tabulce helpdesk skupina u jejich skupiny. Protože by se žádný takový uživatel nemusel najít přiřazovaly by se zprávy jen skupině a uživateli s id\_uzivatel=0 (což je uživatel se jménem "nikdo", kterému se dočasně přiřazovaly zprávy v případě, že zrovna neexistoval žádný aktivní uživatel skupiny). Ty by se uživateli "nikdo" hromadily do té doby, než by se jiný uživatel této skupiny aktivoval (při aktivaci uživatele dochází k přiřazení ještě nepřiřazených zpráv jeho skupin). Aktivace by musela být u skupiny povolena.

Tyto případy, ale nemusejí vždy nastat Pokud jsou ale hodnoty v nastavení zadány špatně, mohu problémy vznikat. Je tedy dobré tyto případy ošetřit.

#### **Výběr uživatele při pozastavení a přeposílání dotazu**

Dotazy, které jsou pozastavené (mají hodnotu atributu pozastaveno=1) se ve scriptu kontrola pozastavené. php kontrolují, zda jejich čas pozastavení již vypršel. Tento čas je uložen v logu dotazu. Vazby tabulek dotazu a logu jsou na obrázku [Obrázek 3.2.](#page-18-0)

V tomto scriptu se tedy načtou všechny pozastavené dotazy a jejich časy pozastavení. Pokud čas pozastavení již vypršel, vybere se uživatel pomocí níže uvedeného dotazu a tomuto uživateli se dotaz přidělí.

```
SELECT id uzivatel
FROM helpdesk_uzivatel
WHERE aktivni = 1
```
Po přidělení se u dotazu změní atribut pozastaveno na hodnotu 2. Tím se označí, že dotaz již není ve stavu pozastavení, ale je již přidělen. Uživatelé ho v systému vidí barevně odlišený. Pokud není žádný uživatel jako aktivní, dotaz se přiřadí uživateli "nikdo" a při aktivaci jiného uživatele se vyzvedne.

Tento výběr uživatele ale neřeší přiřazení skupin. Problém zde může nastat, pokud se během pozastavení změní možnost nastavování aktivitity na jinou skupinu (v tabulce helpdesk\_skupina bude hodnota aktivni nastavena pro jinou skupinu) a v ní se aktivuje jiný uživatel. Tak by se zpráva přiřadila uživateli jiné skupiny, než do jaké je ona sama přiřazena. Přiřazení dotazu skupině je zobrazeno na obrázku [Obrázek 3.2](#page-18-0) a přiřazení uživatele do skupiny na obrázku Obrázek 3.1.

Je to také jen krajní možnost, kdy může nastat chyba, protože se nepředpokládá, že by se nastavení měnilo tak často, ale je to i tak nedostatek, který by bylo dobré opravit.

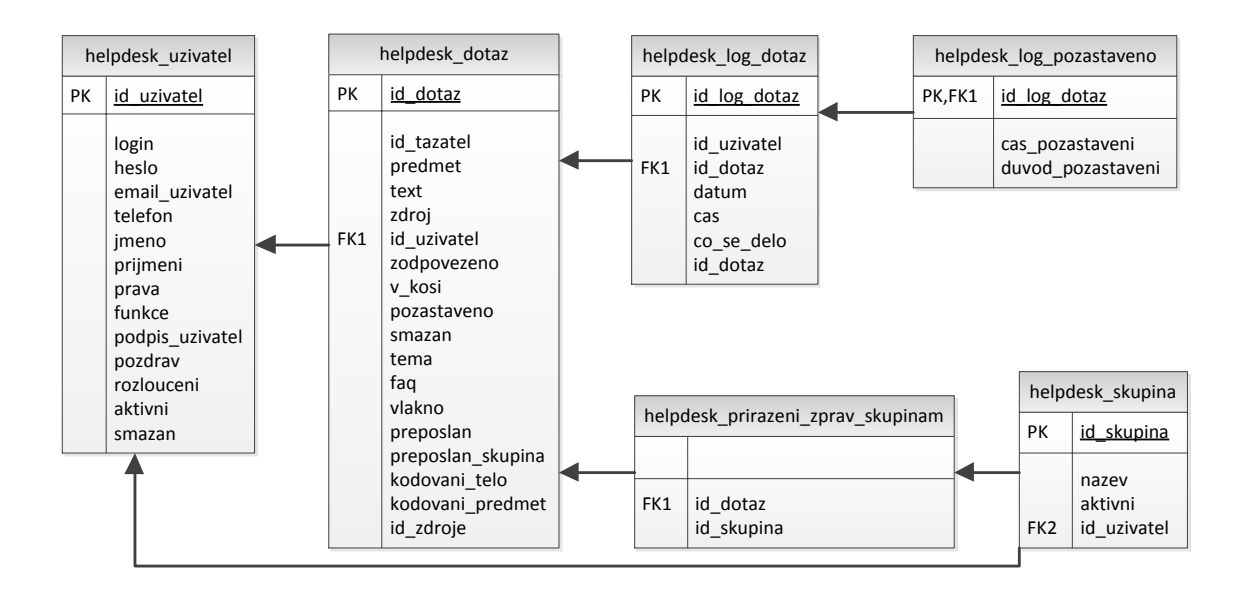

<span id="page-18-0"></span>*Obrázek 3.2 Část datového modelu, kde je zobrazeno zařazení dotazu do skupin, přiřazení uživatele dotazu a čas pozastavení*

U přeposílání se dá vybrat buď přímo uživatel, který patří do jedné ze skupin přihlášeného uživatele nebo skupina. Při přeposlání dotazu skupině se vybere uživatel, který je zapsán v tabulce helpdesk\_skupina. Podle výše popsaných událostí je zde uložen uživatel na pevno zadán administrátorem, uživatel, který se sám aktivoval nebo uživatel "nikdo", pokud v systému není nikdo aktivní. SQL příkaz pro výběr je zde jednoduchý a vypadá takto:

```
SELECT id_uzivatel
FROM helpdesk_skupina
WHERE id skupina = $skupina
```
Pokud se tedy dotaz přepošle jiné skupině, tak se v databázi kromě přidání záznamů do logu změní u přeposílaného dotazu v tabulce helpdesk\_dotaz atribut id\_uzivatel na uživatele vybraného výše uvedeným dotazem, preposlan skupina na 1 a preposlan na 0. V tabulce helpdesk prirazeni zprav skupinam se také provede změna přiřazení dotazu nové skupině. Na obrázk[u Obrázek 3.2](#page-18-0) jsou zobrazeny tyto tabulky a jejich vazby.

U této akce by tedy nemělo docházet k žádnému problému a bude po úpravách, při možnosti aktivace více uživatelů najednou, třeba vyřešit jen výběr konkrétního uživatele.

## <span id="page-19-0"></span>4. Použité technologie

Aktuální i upravená verze systému je postavena na běžně rozšířených volně dostupných technologiích. Tato kapitola obsahuje ke každé z nich krátký popis použití či problémů spojených s touto prací.

## **4.1. PHP, Apache HTTP Server, MySQL, CRON**

#### **PHP a Apache HTTP Server**

Je scriptovací jazyk vytvořen pro snadné vytváření dynamických webových stránek. Je vyvíjen jako procedurální jazyk. Od 5. verze obsahuje sice možnost vytváření objektů se všemi rysy objektového prgramování, ale jeho jádro a knihovny jsou stále procedurální, nejsou přehledně členěny do balíčků a nevyhazují vyjímky. Oproti jiným jazykům jako J2EE a ASP.NET je mnohem volnější v syntaxi, dodržování struktury kódu apod. Zvyšuje to jednoduchost, ale také to může být obrovská nevýhoda, díky tomu, že celkem dost svádí programátory k vytváření nečitelného kódu. To je i případ kódu a rozvržení tohoto aktuálně použivaného systému.

Jedním z dalších problémů, který se promítl do této práce je nekompatibilita některých prvků systému (viz kapitola [5.1](#page-22-1) Roztřídění [a aktualizace\)](#page-22-1) a knihoven funkcí mezi starými a novými verzemi PHP.

PHP je nejvíce používáno ve spojení s webovým serverem Apache HTTP Server, který je dosupný pro velké množství platform jako jsou Linux, Mac OS X, Windows, Solaris.

#### **MySQL a MyISAM**

MySQL je databázový systém šířený hlavně pod licencí GNU GPL. Oproti jiným DBMS podporuje několik různých úložných enginů, kde každý je vhodný pro jiný účel. Engine, který je použit pro databázi upravovaného sytému je MyISAM.

Nevýhodou úložiště MyISAM je nepodpora transakcí a cizích klíču, takže nesprávou manipulací s daty či špatně vytvořeným programem může docházet k nekonzistenci dat a odkazování na záznamy, které se v tabulce nenacházejí. MySQL standartně sice obsahuje jiný engine (InnoDB), který kromě jiných tyto vlastností podporuje. Jeho nevýhoda je ale rychlost, která je oproti MyISAM v některých (testovaných [\[6\]\)](#page-38-0) případech mnohonásobně pomalejší, což je nejčastější a podstatný důvod, proč je MyISAM používanější.

#### **CRON**

Je systemový nástroj v operačních systémech Unix a Linux umožňující spouštět programy v předem defiovaných dobách nebo intervalech. U větších webových projektů je využíván velmi často pro pravidelné spouštění scriptů, které mají za úkol provádět údržbu, průběžne kontrolovat nebo plnit jiné pravidelné úkoly.

### **4.2. AJAX**

Pojem AJAX (Asynchronous Javascript And XML) označuje techniku pro výměnu dat mezi klientem a serverem na pozadí již načtené webové stránky. Tato technika využívající již existující standarty a jazyky. Umožňuje, aby části webových stránek byly změněny asynchronně bez nutnosti stahovat a překreslovat celý obsah nové stránky. AJAX je založen na kombinaci použití známých webových standartů.

#### **Javascript**

Interpretovaný scriptovací jazyk standartně integrovaný do všech moderních prohlížečů, u AJAXu se vyuţivá k řízení celého přenosu (práci s XMLHttpRequest obejktem) a následné změně DOMu již načtené stránky.

#### **DOM**

Pojem Document Obejct Model označuje objektovou reprezentaci XML nebo HTML dokumentu. Prvky takového dokumentu jsou v DOMu převedeny do datové struktury typu strom. Je to programové rozhraní pro přístup a manipulaci s prvky dokumentu. Všechny moderní prohlížeče již máji toto rozhraní implementováné podle standartu W3C (tzv, W3C DOM). V technice AJAX se pomocí manipulace DOMu mění části dokumentů, podle dat, které byly vygenerovány na serveru.

#### **Objekt XMLHttpRequest**

Rozhraní scriptovacího jazyku prohlížeče (dnes výhradně JavaScriptu) umožňující komunikaci přes protokly HTTP a HTTPS přímo uvnitř webového prohlížeče. Nejčastější použití je pro odeslání požadavku na webový server, který jej zpracuje a vrátí vygenerované data zpět klientovi, které jsou následně v prohlížeči zpracována (zobrazeno na obrázku Obrázek [4.1\)](#page-21-0). Data mohou být přenášená v různých formátech. Nejčastěji použivané jsou tyto:

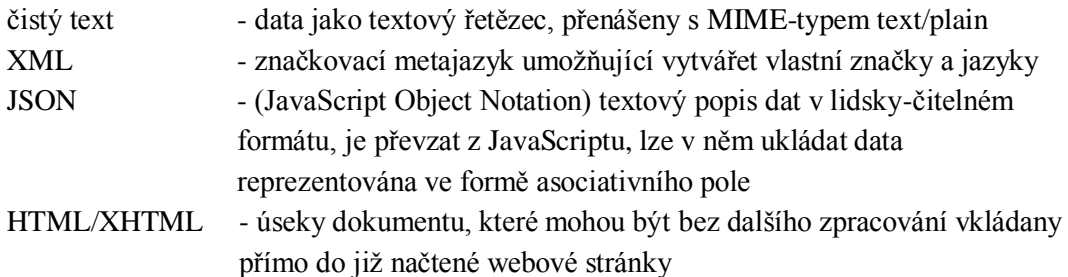

Problém je ve starších verzích prohlížeče Internet Explorer (IE 6,7), zde existuje alternativa activexObject("Microsoft.XMLHTTP"). Je tak pro tyto verze potřeba vytvářet jiné kódy.

#### **Nejčastější použití AJAXu**

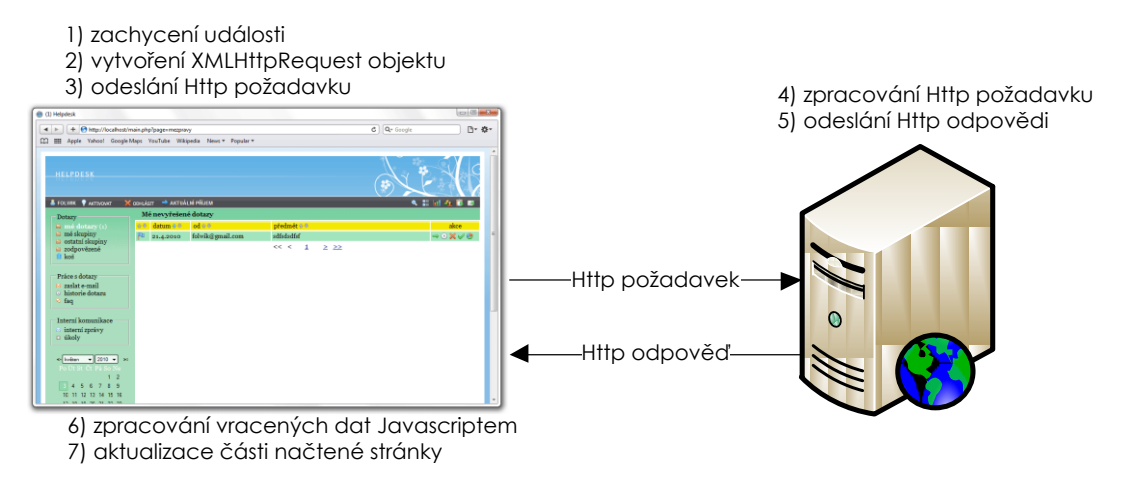

<span id="page-21-0"></span>*Obrázek 4.1 Zobrazení průběhu nejčastějšího použití techniky AJAX*

### **4.3. jQuery**

Jedná se o JavaScriptový framework zaměřený především na usnadnění výběru prvků z DOMu. Používá k tomu CSS selektory s plnou podporou možností CSS1-CSS3, které jsou rozšířené ještě o několik dalších. Kromě zjednodušení selekce obsahuje také řadu dalších funkcí, které usnadňují nebo řeší často používané akce, jako jsou manipulace s DOMem, práce s CSS, událostmi, atributy objektů, komunikace pomocí AJAX, animace a další. Jeho velkými výhody jsou velmi malá velikost (necelých 25 kB), rychlost, výborně popsané API, kompatibilita s nejčastěji používánými prohlížeči (IE 6.0+, FF 2+, Safari 3.0+, Opera 9.0+, Chrome), která řeší i rozdíly v implementaci JavaScriptu ve starších prohlížečích, což byly i hlavní důvody, proč jsem tento framework použil v rozšíření systému.

## <span id="page-22-0"></span>5. Návrh řešení a implementace

Po kompletní analýze systému, kde jsem se dozvěděl jak systém funguje, v kterých místech a případech má slabiny nebo chyby a jak je ve zdrojovém kódu rozdělen, přišla na řadu část, kdy se musely navrhnout přesné změny systému. Celou úpravu řešení problémů jsem rozdělil do několiká bodů, které jsou popsány v následujících podkapitolách.

Postup úprav probíhal tak, že se každý problém řešil postupně. Vždy jsem nejprve zvážil, jak daný problém vyřešit, rozepsal jsem konkrétní úpravy, ty naimplementoval a následně hned testoval. Testování každého bodu úpravy zvlášť hned po implementaci jsem zvolil proto, protože jsem měl čerstvě v paměti všechny prováděné úpravy. Odstranění případných chyb či nalezení nechtěných situací tak bylo lehčí, než kdyby se provádělo jen testování až po naimplementování všech úprav. Celkové testování práce, ale bylo také prováděno a je popsáno v kapitole 6. Testování.

### <span id="page-22-1"></span>**5.1. Roztřídění a aktualizace**

#### **Změna adresářové struktury a názvů souborů**

V původní verzi systému byly všechny scripty umístěny v hlavním adresáři. Bylo tedy složité rozpoznat a zapomatovat si, které soubory jsou určeny ke spouštění, které obsahují jen kusy kódu a jsou určeny pro vložení do jiných souborů, a které obsahuje jen funkce či reprezentují nějaké třídy.

Proto jsem se rozhodl, že nejprve všechny soubory roztřídím, přesunu a přejmenuju tak, aby bylo z názvu a umístění na první pohled jasné o jaký soubor se jedná a co se v něm zhruba nachází. Nové uspořádání by mělo být co nejpřehlednější a mělo by rozdělovat všechny typy souborů. Zvolil jsem strukturu, která je k vidění na obrázku [Obrázek 5.1.](#page-22-2)

| ajax       | U.htaccess                            |
|------------|---------------------------------------|
| <b>CSS</b> | <sup>9</sup> index.php                |
| data       | <sup>9</sup> kontrola_pozastavene.php |
| img        | <sup>9</sup> main.php                 |
| inc        | <sup>8</sup> najdi.php                |
| lı is      | ® pravidelne_ukoly.php                |
| lib        | P precti_mail.php                     |
| test       |                                       |

<span id="page-22-2"></span>*Obrázek 5.1 Nová adresářová struktura*

V hlavním adresáři jsem ponechal jen soubory, které byly spuštěny buď pomocí odkazů v prohlížeči nebo byly nastaveny jako automatické úlohy v CRONu. Ostatní PHP soubory jsou rozděleny do složek lib, inc a test. V lib se nachází soubory reprezentující třídy nebo nějaké jiné ucelené části kódu. Ve složce inc jsou pak soubory, které se vkládají do jiných scriptů (pomocí include nebo require). Pro rozlišení těchto souborů jsem přidal předponu před původní název.

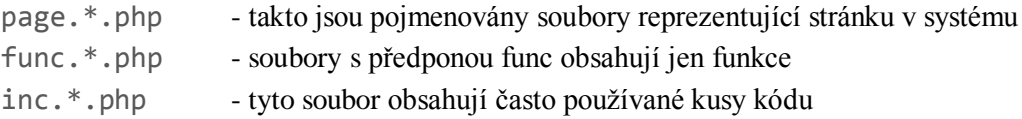

Přesunutím souborů do složek inc a lib se oddělily scripty, které by neměly být samostatně spouštěny. Aby se uživatelům zamezil přístup k těmto souborům přes url, přidal jsem do .htaccess souboru, který lokálně nastavuje parametry Apache webserveru pro danou složku, přepisovací pravidlo, jenž pro jakekoliv umístění ve složkách lib a inc vrácí odpověď "403 Přístup odepřen".

V adresáři test jsou všechny scripty určené jen pro testování, které nejsou potřeba pro zbytek systému. Další rozmístění jsou pak tyto:

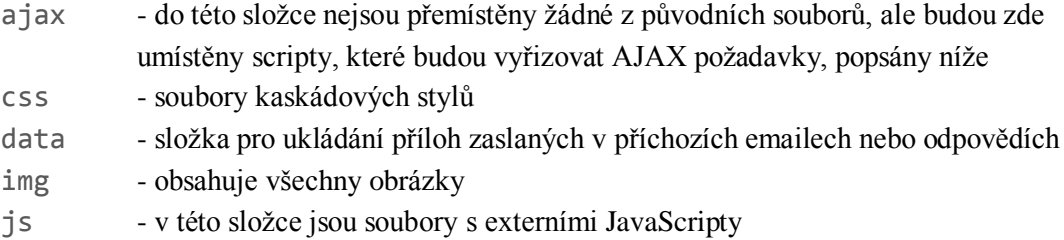

#### **Aktualizace scriptů**

Kromě nutné změny cest ve všech scriptech díky přesunutí a přejmenování původních souborů bylo potřeba nahradit části kódu, které už v nejnovějších verzích PHP nejsou funkční. Jedná se hlavně o pole \$HTTP\_GET\_VARS a \$HTTP\_GET\_POST obsahující hodnoty proměnných zadaných v HTTP požadavku, které jsou od verze PHP 4.1.0 nahrazeny za pole \$\_GET a \$\_POST. Inicializace polí s původními identifikátory lze sice nastavit pomocí direktivy register\_long\_arrays, ale oficiáně jsou tyto pole označena jako zavrhnutá [\[4\].](#page-38-1)

Dále jsem také nahradil zkrácené zápisy otevíracích značek z důvodů, které jsou popsány v kapitole [3.3](#page-14-0) [Rozbor implementace](#page-14-0) stávajícího řešení, a nahradil javascriptový framework jQuery za nejnovější verzi. Ten byl použit u modulu Open Flash Chart, který je do systému vložen pro vykresluje statistik. Framework jQuery jsem také použil pro prvky uživatelském rozhraní, které jsou popsaný níže.

Aby bylo jednoduché systém nainstalovat nebo přesunout, vytvořil jsem soubor config.php umístěný ve složce inc. V něm jsou přesunuty a přidány všechny potřebné parametry (například přístupové údaje k databázi, cesty k adresářům apod.), zadané jako hodnoty v poli \$CONFIG nebo jako konstanty. Ty jsou teď přehledně na jednom místě a nemusí se dohledávat v různých souborech, kde byly předtím napevno. Stačí pak v ostatních scriptech tento soubor na začátku načíst.

### **5.2. Aktivace více uživatelů**

Jelikož stávající systém je již nějakou dobu zaběhnutý a obsahuje obrovské množství dat, které by bylo dobré zachovat i po nasazeni upraveného systemu, hledal jsem takové řešení, u kterého by nebylo nutné zasahovat do stávajících dat a budoucí aktualizace systému by byla co nejjednodužší.

Vycházel jsem tedy z vytvořených tabulek helpdesk\_uzivatel a helpdesk\_skupina a jejich atributů. Pro indikaci, zda je uživatel aktivní či ne jsem v prvně jmenované tabulce ponechal atribut aktivni.

Musel se tedy změnit proces, kdy se uživatel sám aktivuje. V předchozí verzi se vždy deaktivovali všichní ostatní uživatelé, nový se aktivoval a id uzivatele se v tabulce helpdesk\_skupina u příslušného záznamu změnilo na id nově aktivovaného. Pro možnost aktivace více uživatelů tedy postačuje u každého uživatele jen měnit atribut aktivni. Při aktivaci a deaktivaci se nebude měnit tento parametr u ostatních záznamů v tabulce helpdesk\_uzivatel, ani se nebudou přepisovat záznamy v tabulce id\_skupina. Tím je tedy zajištěna možnost mít více aktivních uživatelů.

Pro některé skupiny je ale dobré mít možnost, že se její členové nebudou aktivovat či deaktivovat sami, ale bude zvolen jeden uživatel, kterému budou přednostně přiděleny všechny dotazy zaslané skupině. Pro zvolení takového uživatele je využit bývalý atribut id\_uzivatel v tabulce helpdesk\_skupina. Tohoto uživatele může vybrat administrátor. Aby se uživatelům zařazeným do nějaké skupiny zakázala možnost se v této skupina aktivovat, je využit již vytvořený atribut aktivni v tabulce helpdesk\_skupina, který tuto možnost pro každý záznam umožňuje.

Část systému, ve které se nastavuje přiřazení uživatelů do skupin, a kde se vybírá způsob přiřazení skupiny je zobrazena na obrázku [Obrázek 7.1](#page-36-0) a popsána v kapitole 7.2 Nastavení skupin.

## **5.3. Výběr uživatele pro přidělení dotazu**

Jelikož se změnil význam ukládaných dat v atributech aktivni a id uzivatel tabulky helpdesk\_skupina, byla potřeba změnit výběr aktivního uživatele při všech operacích, kdy se dotaz přiřazuje skupině.

#### **5.3.1. Návrhy řešení**

V předchozím řešení se až na případ, kdy se pozastavéné dotazy přidělují po vypršení času pozastavení, vybíral uživatel podle id\_uzivatel obsaženého v tabulce helpdesk\_uzivatel. Nyní, kdy se v tomto atributu nenachází identifikátor aktivního uživatele, ale jen id uživatele, v případě, že byl některý vybrán napevno, nemůže se tento výběr použít. Musí se vždy rozeznávat zda je pro skupinu uživatel zadán pevně nebo se má vybírat z aktivních uživatelů skupiny. Tato informace se zjistí podle toho, jestli atributu id uzivatel obsahuje identifikátor uživatele, nebo jestli má hodnotu 0. V případě, kdy obsahuje identifikátor, je uživatel rovnou vybrán, v opačném případě to znamená, že se uživatel vybere z aktivních patřících do této skupiny.

Celkový proces výběru uživatele tedy zahrnuje tyto kroky:

- 1. Kontrola, zda je pro danou skupinu nastaven výchozí uživatel.
- 2. Pokud není, zjistí se, kteří uživatelé ze skupiny jsou aktivní.
- 3. Výběr jednoho z aktivních uživatelů skupiny.
- 4. Pokud takový neexistuje, nepřiřazovat uživateli, ale ponechat skupině.

U třetího kroku je nutné zajistit, aby v případě, kdy bude ve skupině více aktivních uživatelů, systém nebybíral vždy jednoho. Jedním řešením tohoto problému by bylo náhodně z těchto uživatelů vybírat. Mohlo by se ale stát, že by byli někteří uživatelé vybírání mnohem častěji neţ ostatní a přiřazování by tak nebylo moc spravedlivé. Proto jsem tento způsob zamítnul a hledal jiné řešení.

Dalším možným řešením, u kterého by se použily jen dosavadní data a nedocházelo by k ukládaní redundantních informací (viz [\[1\]\)](#page-38-2), bylo vybrat uživatele podle posledního záznamu v logu. Záznamy v tabulce [helpdesk\\_log\\_dotaz](http://localhost/home/mysql/sql.php?db=heldesk_devbanan_info_old&token=201d348557cac6b0504399aebf4b8317&table=banan_log_dotaz&pos=0) totiž obsahují datum, čas, id uživatele a typ akce. Celá tabulka s atributy je zobrazena výše na obrázku [Obrázek 3.2.](#page-18-0) Stačilo by tak ke každému vybranému uživateli dohledat záznam se shodným atributem id uzivatele, atributem co\_se\_del='prijem' a nejvyšším datumem a časem. Z takto získaných dat přiřazených uživatemů z kroku 2 by se vybral jeden uživatel, který by měl nejnižší čas a datum, tzn. vybral byl se ten, který přijal dotaz jako poslední. Takto by bylo zaručeno, že dotazy budou spravedlivě rozdělovány mezi všechny aktivní uživatele, protože při každém přidělení vznikne také nový záznam v logu s aktuálním datem a časem.

Toto řešení sice provádí spravedlivé rozdělování a využívá dostupná data, ale také obsahuje problémy. První problém je, že se při výběru dat z tabulky helpdesk log dotaz musí pro každého uživatele selektovat jen specifické záznamy s potřebnými hodnotami atributů. Tato tabulka obsahuje pro každý dotaz několik vlastních záznamů a při existenci obrovského množství dotazů by se vyhledáváním a tříděním databáze zbytečně zatěžovala. Navíc datum a čas jsou zde uloženy v samostaných atributech, takže by se pro každého uživatele musely buď nejdříve vybrat záznamy s nejvyšším datem a následně v nich záznam s nejvyšším časem nebo tyto hodnoty spojit a až následně setřídit a vybrat záznam s nejvyšší hodnotou, což by ani v jednom případě nebylo moc efektivní.

Druhý problém může nastávat u vyzvedávání dotazů z emailové schránky, což je případ, kdy se tento výběr uživatele bude uplatňovat nejčastěji. Spočívá v tom, že dotazy zaslané na schránku nejsou zpracovávány ihned, ale vždy pravidelně v intervalech, jejichž délka je nastavena v CRONu. Hodnota času ukládaná do logu je ve formátu HH:MM:SS, takže nejmenší možná odchylka je sekunda. V případě, že se ve schránce nahromadí několik emailů a bude aktivních jen malý počet uživatelů skupiny, může se velice pravděpodobně stát, že délka zpracování několika dotazů bude kratší než jedna sekunda a většina dotazů se přidělí jen jednomu uživateli. Důvod je, že čas přidělení v logu bude u těchto dotazů stejný. Takže by například u dvou uživatelů (A, B) nastala situace, že 1.dotaz by byl přidělen uživateli A, druhý dotaz uživateli B. Oba uživatelé by měli v tuto dobu stejné poslední časy v logu a u dalších dotazů zpracovávaných ve stejnou sekundu by pak neexistoval požadovaný rozdíl. Jelikož zde není zavedena žádná náhodná hodnoty vybíral by se vždy prvně nalezený uživatel.

Tento problém by se dal vyřešit například ukladáním identifikátorů uživatelů, kterým již byl přidělen dotaz, v průběhu zpracovávání scriptu do pole a u každé zprávy kontrolovat, zda je již vybraný uživatel v poli. V případě, že by již byli všichni uživatelé v poli, vyprázdnilo by se a začalo od znova. Toto řešení není ale moc efektivní a také hlavně neřeší prvně jmenovaný problém a spíše systém ještě zatěžuje, takže jsem tento způsob výběru zavrhl.

#### **5.3.2. Výsledné řešení**

Pro výsledné řešení jsem použil minulou myšlenku, která rozdělovala dotazy na základě času posledního příjmu uživatele. Tento čas se ale nebude získávat ze záznamů v logu, ale bude přímo u každého uživatele. Jedná se o jednoduchou formu denormalizace, kdy budou ukládány redundantní informace z důvodů zvýšení efiktivity (popsáno v [\[2\]\)](#page-38-3). V tabulce helpdesk uzivatel jsem proto přidal sloupec poslední cas, do kterého se aktuální čas bude ukládat. Protože v MySQL u datového typu TIME nelze uložit menší časovou délku než sekunda (vi[z \[5\]\)](#page-38-4), použil jsem typ CHAR s délkou 19 znaků. Do tohoto atributu bude uložena hodnota, která se získá z PHP funkce microtime(). Ta vrací UNIXové časové razítko typu string ve tvaru "microsec sec". Tuto hodnotu ale před zápisem do databáze převedu na tvar "sec.microsec", která má délku právě 19 znaků (8 znaků sekundy, tečka, 8 znaků mikrosekundy). Takto bude u každého uživatele uložena hodnota, která se dá jednoduše porovnávat bez použití dalších dotazů či spojování tabulek. Není tak nutné procházet tabulky logů, které májí několikanásobně více záznamů než tabulka uživatelů. Jediná nutnost je aktualizovat tento čas po každém přiřazení dotazu uživateli.

SQL dotaz pro výběr aktivního uživatele tedy vypadá takto:

```
SELECT u.id_uzivatel, u.posledni_cas
FROM helpdesk uzivatel u JOIN helpdesk prirazeni skupin ps ON
      u.id_uzivatel = ps.id_uzivatel
WHERE u.aktivni = 1 AND
```

```
u.smaxan = 0 AND
       ps.id_skupina = $skupina
ORDER BY u.posledni_cas ASC
LIMIT 1
```
PHP script pro aktualizaci času uživatele vypadá takto:

```
$mt = explode(" ", microtime());
$mt = $mt[1].substr($mt[0], 1);mysql_query("UPDATE helpdesk_uzivatel
             SET posledni cas = '$mt'
             WHERE id uzivatel = $priradit");
```
Výběr uživatele tímto postupem, kdy se pro každé přiřazení nejdříve zkontroluje zda je zadán přednostní uživatel pro skupinu, v případě že ne, vybere se jeden z aktivních uživatelů v rámci skupiny, je možné použít ve všech případech – výběr ze schránky, přeposílání, přiřazení po skončení doby pozastavení. Oproti původnímu přiřazování, kdy mohla vznikat chyba například při pozastavování, kde se nehlídalo přiřazení uživatelů do skupin, či přenastavení chování skupin během doby pozastavení dotazu, je tento výběr uživatele ošetřen.

#### **5.3.3. Přiřazení dotazu při neexistence žádného aktivního uživatele**

Může se stát, že postupem popsaným v předchozí podkapitole nebude vybrán žádný uživatel – tzn., že nebude nastaven výchozí uživatel pro skupinu a ani nebude ze skupiny nikdo aktivní. Takto se v tabulce helpdesk\_dotaz vytvoří záznam s id\_uzivatel=0. Během vyzvedávání se také ale vytvoří záznam v tabulce helpdesk\_prirazeni\_zprav\_skupinam, kde se propojí dotaz se skupinou, do které byl zaslán.

V neupravené verzi systému byly tyto dotazy přiřazeny uživateli jen v momentě, kdy se aktivoval některý z uživatelů skupiny. Pro skupiny, ve kterých byly nastaveni jen výchozí uživatelé tak neexistoval způsob tyto dotazy někomu přiřadit, protože výchozí uživatelé nemají možnost se aktivovat. Tato situace mohla nastat v případě, že by po nějakou dobu pro skupinu nebyl vybrán jak výchozí uživatel, tak aktivováni žádní uživatelé skupiny. Běhém této doby by se nahromadily dotazy přiřazené jen skupině a uživateli s id uzivatele=0. Pokud by pak byl administrátorem vybrán výchozí uživatel, nedošlo by v rámci skupiny k aktivaci žádného uživatele (z důvodu nemožnosti se aktivovat a deaktivovat v rámci skupiny, pro kterou je vybrán výchozí uživatel) a dotazy této skupiny by zůstaly něpřiřazeny uživateli.

Tento proces jsem proto rozděli tak, aby pro skupiny, kde je možné se aktivovat, zůstala prováděna kontrola po aktivaci uživatele, ale pro skupiny, ve kterých je vybrán výchozí uživatel probíhala kontrola průběžně. Tato kontrola je prováděna před načtením úvodní stránky a stránky "mé dotazy", což je stránka, na které uživatel má k dispozici a kontroluje jemu přiřazené dotazy. Na ostatních stránkách tato kontrolá nemá smysl, protože dotazy uživatele se na nich neobjevují.

Tímto se eliminují případy, které mohly nastávat v minulé verzi a je ošetřen i případ, kdy by došlo k přenastavení skupiny, ve které se objevují nepřiřazené dotazy.

### **5.4. Vyzvedávání dotazů**

Změna, která umožňuje aktivaci více uživatelů vyžadovala úpravy v procesu vyzvedávání dotazů z emailové schránky. Hlavní změna zde byla výběr uživatele, kterému se dotaz přiřadí. V minulé verzi existoval v tabulce helpdesk\_nastaveni atribut prirad\_vychozimu, který určoval, zda se bude vyzvednutý dotaz přiřazovat aktivnímu uživateli nebo tomu, který je nastaven v helpdesk\_skupina. Mohla zde vznikat chyba, ta je popsána výše v kapitole [3.3.2](#page-15-0) Aktivace a výběr aktivního uživatele. Nastávaly tam 2 případy, v jednom nezáviselo na tom, jak je tato hodnota nastavena, a v druhém musela být zaškrtnuta (nabývat hodnoty "on"), aby docházelo k přiřazení uživatelům.

Tento atribut byl tedy téměř nepotřebný, proto jsem ho z tabulky odstranit. Funkčnost, která jím měla být ovlivněna se dá měnit díky vytvořené úpravě, která řídí způsob výběru uživatele pro přiřazení dotazu. V nastavení skupiny je již totiž možnost vybrat konkrétního uživatele nebo umožnit uživatelům skupiny se samostatně aktivovat. Při použití výběru uživatele, který je popsán v přecházející kapitole není atribut prirad\_vychozimu vůbec potřebný. Odstraněním parametru a převedením funkčnosti do nastavení skupiny se vyřešily bývalé komplikace a toto nastavení se v uživatelském rozhraní přesunulo na jedno místo.

#### **Popis procesu vyzvedávání emailu v bodech**

O vyzvedávání se stará script precti\_mail.php, který je CRONem spouštěn v pravidelných intervalech. Proces probíhá v těchto krocích.

- 1. Načtení nastavení emailových všech (SELECT \* FROM helpdesk\_nastaveni)
- 2. Pro každou schránku vybrány uložené emaily přes POP3 protokol
- 3. Zpracování každého emailu
	- 1. Zjištění jestli pro danou skupinu je nastaven výchozí uživatel, pokud ne, vybrání jednoho z aktivního uživatele skupiny. Pokud není nikdo vybrán, bude použito id uzivatel=0.
	- 2. Připojení do extérní databáze, ve které jsou uloženy data klientů firmy a zjištění, zda emailová adresa patří některému z klientů. Podle této informace se vybere priorita tazatele.
	- 3. Pokud již v této databázi v tabulce helpdesk\_tazatel neexistuje záznam s touto emailovou adresou, vytvoří se nový záznam tazatele, obsahující mimo jiné prioritu zjištěnou v minulém bodě.
- 4. Rozeznání z předmětu emailu, zda se jedná o odpověď na již zodpovězený dotaz. V případě, že ano, uložení identifikátoru vlákna.
- 5. Vložení záznamu do tabulky helpdesk dotaz, obsahující kromě obsahu emailu, identifkátor tazatele a zdrojové schránky, číslo vlákna. V případě úspěšného vložení se provedou kroky 6 - 11.
- 6. Odeslání oznamovacího emailu o přijetí dotazu tazateli.
- 7. Aktualizace posledního času uživatele, který byl vybrán pro přiřazení dotazu (jen pokud byl nějaký vybrán).
- 8. Vytvoření záznamu v tabulce helpdesk prirazeni zprav skupinam, jejž propojuje dotaz mezi skupinou. Tato informace se využívá pro pozdější přidělení v případě, kdy nebyl vybrán žádný uživatel.
- 9. Přidání záznamů do tablky helpdesk\_log\_dotaz s informacemi o přijetí dotazu a případně o přiřazení uživateli.
- 10. Pokud email má přílohy, uloží se do přednastavené umístění na disku a vytvoří se záznamy v helpdesk\_priloha.
- 11. Smazání zpracovaného emailu ze schránky.
- 4. Uzavření spojení s emailovou schránkou.

## **5.5. Pozastavení a přeposílání dotazů**

Pro výběr uživatele u pozastavení i přeposílání dotazů je použit stejný algoritmus jako u přiřazování dotazů při vyzvedávání zpráv ze schránky. Kroky procesu přeposílání zůstaly stejné jako v neupravné verzi, bylo zde ale nahrazeno vybírání uživatele, kde se místo pouhého načtení id uzivatele z tabulky helpdesk skupina použil výše popsaný výběr. Přibyla také nutná aktualizace posledního času u vybraného uživatele.

U přeposílání i pozastavení funguje také přiřazení jen skupině v případě, že v danou chvíli neexistoval žádný uživatel, kterému by bylo možno dotaz přiřadit. Tyto dotazy se pak stejně jako u vyzvedávání přidělí, když se v systému takový uživatel objeví. Tato úprava zajišťuje, že se přeposlaný i pozastavený dotaz v jakémkoliv případě přidělí uživateli a nezůstane nepřidělen.

Upravený script (kontrola\_pozastavene.php), který kontroluje pozastavené soubory, zda jim již vypršel čas pozastavení, nyní obsahuje výběr uživatele, který bere do úvahu i přiřazení skupin. Řeší tak problém popsaný v kapitole 3.3.2 Aktivace a výběr aktivního uživatele, který mohl nastávat v minulé verzi. Zvýší se tak bezpečnost přidělení dotaz, protože byla ošetřena možnost, kdy mohlo dojít k přidělení dotazu uživateli jiné skupiny, a také se zlepší udržení konzistence. Nemůže se tak totiž stát, že by byl dotaz přidělen jedné skupině a následně, kvůli bývalé chybě, přidělen uživateli jiné skupiny.

## **5.6. Úpravy uživatelského rozhraní**

Jelikož v původním systému neexistovala žádná oznámení o provedených akcích, neměli uživatelé ponětí, zda se jimi iniciovaný proces provedl v pořádku, s jakými výsledky, či nastala chyba. Bylo tedy vhodné tyto informace uživatelům nějak předat. Navrhl jsem tedy výpis krátkých zpráv umístěných na dobře viditelném místě v horní části obrazovky. Tyto zprávy jsou zde zobrazeny po dobu 5ti sekund, pak začnou postupně ze zhora mizet, aby nepřekážely v další práci se systémem. Pokud by uživatel chtěl skrýt zobrazenou zprávu dříve, může to provést kliknutím na ní. Pro lepší rozeznání typu zprávy existují 3 barevné verze:

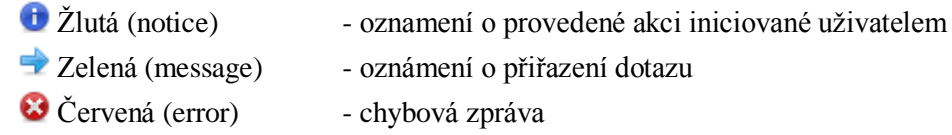

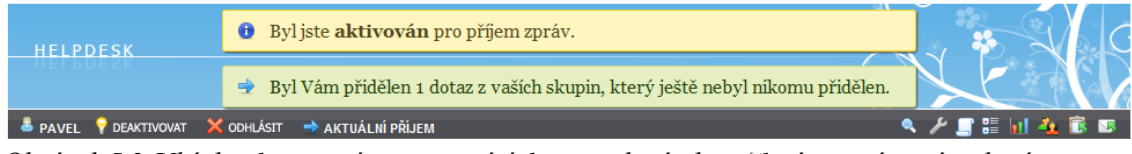

*Obrázek 5.2 Ukázka dvou zpráv oznamujících provedené akce (žlutá - oznámení, zelená přiřazení dotazu)*

Zprávy jsou vytvářeny v PHP a ukládány jako session proměnné. Vypisovány jsou až při zobrazení uživatelského rozhraní. Díky ukládání do sessions je možné vytvořit takovou zprávu ve scriptu, který nevykresluje uživatelské rozhraní nebo přesměrovává na jiný script. Zobrazování, animace a interaktivní prvky jsou vytvořeny v JavaScriptu s využitím jQuery. Tento způsob oznamování se dá jednoduše použít i při dalším rozšiřování systému. Pro vytvoření zprávy stačí v kódu jen přiřadit do sessions další prvek. Toto přiřazenní vypadá takto:

```
$_SESSION['INFOBOXES'][] =
  array("class" => "message",
        "text" => "Bylo Vám přiděleno $pocet dotazů z vaších
                    skupin, které ještě nebyly nikomu přiděleny.");
```
#### **Aktuální informace o uživatelích**

V některých případach při přeposílání dotazu skupině může chtít uživatel odesílající dotaz vědět, kdo přesně odeslaný dotaz vyzvedne. Tuto informaci nění možné vždy zjistit z nastavení skupin (zobrazeno na obrázku Obrázek 7.1). Vytvořil jsem proto informační okno, ve kterém jsou pro každou skupinu vypsáni uživatelé, kteří v daný moment ve skupině přebírají zprávy. Například u skupiny, která má nastaveno, že se její uživatele mohou aktivovat, je zde vypsán uživatel s nejnižším posledním časem. Výběr uživatele je zde stejný jako výběr popsaný v předchozích kapitolách, tím je zaručena správnost výsledků. Na obrázku Obrázek 5.3 je

vpravo toto okno vidět, zobrazí se po kliknutí na tlačítko aktuální příjem. Je zde rozeznáno, zda je uživatel vybrán z aktivních (ikona žárovky) či je nastaven jako výchozí (modrá šipka). Po najetí nad název uživatele je zobrazen podrobnější popis, vysvětlující způsob přiřazení dotazu.

| <b>P</b> DEAKTIVOVAT<br><b>PAVEL</b><br><b>ODHLÁSIT</b><br>→ AKTUÁLNÍ PŘÍJEM |                     |    |                                                                       |                    |  |  |
|------------------------------------------------------------------------------|---------------------|----|-----------------------------------------------------------------------|--------------------|--|--|
| Dotazy                                                                       |                     |    | Aktivní uživatelé: lé ne O Uživatelé ve skupinách s aktuálním příjmem |                    |  |  |
| mé d                                                                         | $\Theta$ pavel      | da | Správa aplikací:                                                      | Alois              |  |  |
| $\equiv$ mésk<br><b>B</b> ostatr                                             | $\heartsuit$ Folwik | dn | Technická podpora:                                                    | $\Theta$ pavel     |  |  |
| a zodpo                                                                      | $\heartsuit$ pepa   | 23 | Správa domén:                                                         | $\rightarrow$ petr |  |  |
| ii koš                                                                       |                     | 23 | Účetnictví a fakturace:                                               | Nikdo není aktivní |  |  |
|                                                                              |                     | 23 | Správa systému:                                                       | Nikdo není aktivní |  |  |
| Práce s dotazy<br>$\boxtimes$ zaslat e-mail                                  |                     |    | Nekuřácké restaurace:                                                 | Nikdo není aktivní |  |  |

*Obrázek 5.3 Okna zobrazující aktivitu uživatelů a informace o aktuálním příjmu skupin*

Další okno, které poskytuje informace o tom, kteří uživatelé jsou v daném momentě aktivováni je dostupné po najetí nad tlačítko Aktivovat / Deaktivovat (zobrazeno na obrázku Obrázek 5.3). Kvůli větší izolovanosti jsou zde obsaženi jen uživatelé patřící do stejných skupin jako přihlášený uživatel.

Obě dvě funkce jsou implementovány pomocí technologie AJAX, informace jsou tak vždy aktuální, protože se vyhodnocují právě v momentě zachycení uživatelovy akce. Díky těmto funkcím získavají uživatelé větší informovanost o aktuálním dění, což vede k zlepšení použitelnosti systému.

#### **Zpřehlednění systému**

Mezi další úpravy uživatelského rozhraní patří zpřehlednění některých navigačních a informačních prvků. Jedny z nich jsou nadpisy přidané na každou stránku, včetně jiných verzí pro každou uživatelskou roli. Ty se v předešlé verzi systému neobjevovaly nikde, což mohlo vést k dezorientaci uživatelů. Nyní tento krátký titulek napomáhá k lepší orientaci. Další úprava přispívající k zpřehlednění je změna vzhledu odkazů pro navigaci podstránky. Ty jsem z čistě textové verze změnil na vzhled tlačítek, u kterých je rozlišeno, zda se jedná o aktuálně zobrazenou stránku, či ne. V systému se také nachazí kalendář (umístěný v postranním panelu), pomocí kterého lze filtrovat zobrazení dotazů jen pro vybrané datum. Tato funkce ale fungovala jen pro několik málo stránek. Rozšířil jsem ji proto i do všech ostatních, které vypisují seznam dotazů, zpráv nebo úkolů. Velká nevýhoda byla, že v uživatelském rozhraní neexistovalo žádné oznámení o tom, že jsou data filtrována jen pro určité datum a ani nebylo vždy jasné, zda filtraci daná stránka podporuje. Proto jsem tuto informaci na všechny stránky přidal. Tyto úpravy nejsou sice nijak rozsáhlé či výrazně viditelné, ale zpřehledňují a sjednocují jednotlivé prvky systému, což zvýšuje pohodlí uživatelů a použitelnost systému.

Rozdíly mezi předchozí a upravenou verzi stránky jsou zobrazeny na obrázcích Obrázek 5.4 a Obrázek 5.5.

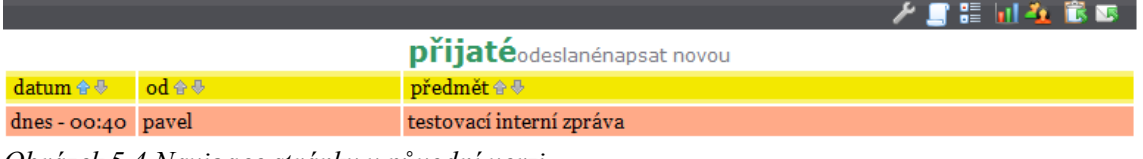

*Obrázek 5.4 Navigace stránky v původní verzi*

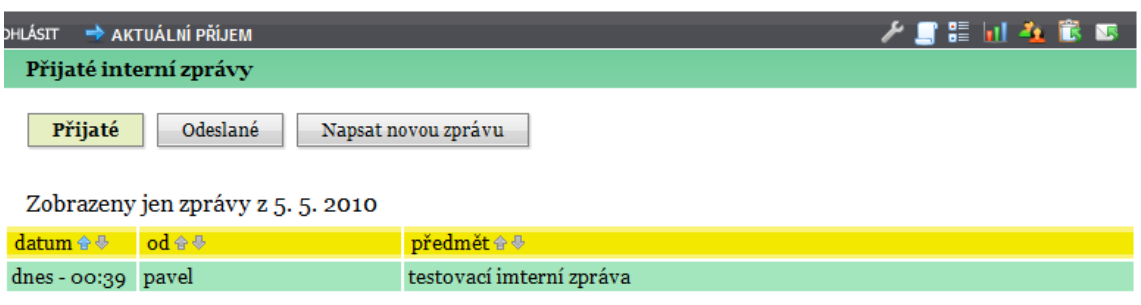

*Obrázek 5.5 Upravená navigase stránky s novými prvky*

## <span id="page-33-0"></span>6. Testování

Po dokončení všech úprav bylo nutné celý systém otestovat. Tento test zahrnoval odzkoušení možných případů, které v systému mají nastávat. Testování každé samostané úpravy probíhalo již během její implementace a vzniklé chyby byly ihned odstraněny. Konečné testy zahrnovaly hlavně testování vyzvedávání, přeposílání a pozastavení dotazů. Kontroloval se stav databáze, vliv úprav na původní části systému a správnost zobrazení v uživatelském rozhraní.

Scripty, které se mají ve výsledném systému spouštět v intervalech pomocí CRONu byly při testech spouštěny ručně. Ruční spouštění bylo potřeba z důvodu, aby se požadovaný proces neprovedl dříve než byla vytvořena modelová situace. Například testování vyzvedávání zpráv bylo prováděno tak, že se nejprve nastavil způsob příjmu dotazů ve skupině, aktivita jejich uživatelů, dále se do emailové schránky poslal přesný počet emailů, byl spuštěn script precti mail.php a následně se kontroloval očekáváný výsledek.

V systému bylo v průběhu celkového testování nalezeno pár drobných chyb. Některé z nich se vyskytovaly i v původní verzi. Jedna z nich byla vygenerování chybného SQL dotazu pro výpis zpráv ostatních skupin. Objevovala se v případě, kdy žádná zpráva patřící jiné skupině než té, do které patří přihlášený uživatel, neexistovala. V systému naplněném daty se neprojevovala. Byla ale jako všechny nalezené chyby, ať už původní či nově vzniklé, opravena.

#### **Chyba ve výpisu nepřiřazených dotazů**

Největší odhalenou chybou byla chyba ve výpisu nepřiřazených a pozastavených dotazů. Ty měly být mimo jiných zobrazeny na stránkách "mé skupiny" (dotazy přiřazené skupině, ale né přihlašenému uživateli), "ostatní skupiny" (dotazy přidělené ostatním skupinám) a "detail dotazu". Důvod byl smazání uživatele "nikdo" (záznamu z tabulky helpdesk\_uzivatel s id uzivatel=0). SQL dotazy, které vybíraly potřebná data z databáze spojovaly záznamy z tabulky helpdesk\_dotaz se záznamy z tabulky helpdesk\_uzivatel. Jelikož pro nepřiřazené dotazy, které měly hodnotu atributu id\_uzivatel=0 neexistoval v tabulce s uživately žádný takový záznam, nebyly do výsledné relace zahrnuty. Řešením bylo použití vnějšího spojení (LEFT OUTER JOIN) mezi tabulkami helpdesk\_dotaz a helpdesk uzivatel, jenž do výsledků zahrnovalo i něpřiřazené dotazy.

## <span id="page-34-0"></span>7. Uživatelská a programatorská dokumentace

V této kapitole je popsáno jak nainstalovat a spustit upravený systém. Detailně je popsána stránka s nastevením skupin, což je stránka na které se projevily změny v ovládání vzniklé úpravami vnitřních procesů. Dále je zde také popsáno, které soubory byly konkrétně změny, jak byly přepracovány a kde se nachází popis každé části daných souborů.

### **7.1. Instalace systému**

Pro nasazení tohoto systému jsou vytvořeny 2 postupy instalace. První je čistá instalace, která vytvoří prázdný systém připravený k novému použití. Druhý postup je pro aktualizaci stávajícího systému.

#### **Čistá instalace**

- 1. Vytvoření MySQL databáze a emailové schránky přístupné přes protokol POP3.
- 2. Pro definici tabulek a vložení potřebných záznamů je vytvořen soubor create.sql umístěný ve složce code sql. Na konci tohoto souboru jsou okomentované 2 SQL příkazy, které je nutno vyplnit. Jeden je pro vytvoření záznamu s informacemi o zdrojové emailové schránce. Druhý je pro vytvoření uživatele s právem adminstrátora. Oba příkazy je možno vložit několikrát (pro zaevidování více zdrojových schránek nebo více administrátorů). Po změně je nutné script nad vytvořenou databází spustit.
- 3. Zkopírování obsahu složky code web na zvolené umístění webového serveru. Mělo by se jednat o umístění dostupné přímo z domény nebo subdomény bez dalšího zanořování.
- 4. Změna parametrů pro připojení k databázi v souboru inc/config.php. Zde je vytvořeno dvourozměrné asociativní pole \$CONFIG obsahující parametry připojení k databázovému serveru a výběru databáze. Zadávají se zde 2 spojení. Jedno je db\_interni – připojení na databázi vytvořenou v prvním bodě. Druhé je db\_externi – připojení na databázi obsahující data o klientech firmy (popsánov kapitole 5.4 Vyzvedávání dotazů).
- 5. Vytvoření záznamů v CRONu pro scripty kontrola\_pozastavene.php, pravidelne ukoly.php a precti mail.php. Časový interval by měl být zvolen v závislosti na předpokládaném počtu záslaných emailů v daném intervalu.

Po dokončení těchto bodů budou v systému vytvořeni uživatelé a schránky, které byly zapsány v bodě 2. Bude existovat jedna skupina s názvem "Technická podpora", do které budou směrovány emaily ze všech vytvořených zdrojových schránek. Všechny ostatní potřebná

nastavení jako jsou vytváření uživatel, přiřazení do skupiny, výběr typu přiřazování dotazů je dostupné přímo v systému po přihlášení pod administrátorským účtem.

#### **Aktualizace minulé verze**

- 1. První krok je smazání původního obsahu složky, kde se systém nachází. Nutné je ale ponechat složky prilohy a priloha\_odpoved.
- 2. Další krok je zkopirování obsahu složky code web na umístění původního systému.
- 3. Dále je nutné přesunout složky prilohy a priloha odpoved, které se ponechaly v prvním kroku, do složky data. Tyto složky se tam již nacházejí, ale jsou prázdné, takže se mohou přepsat.
- 4. Stejně jako u čisté instalace v kroku 4 je potřeba změnit parametry pro připojení k databázím.
- 5. Poslední krok je nad databázi spustit SOL script alter.sql umístěný ve složce code\_sql.

Po této úpravě bude systém aktualizován na upravenou verzi. Všichni uživatelé budou nastaveni jako neaktivní. U žádné skupiny nebude vybrán výchozí uživatel a bude nastaven tak, že se její uživatelé nemohou sami aktivovat. Administrátor pak bude muset nastavit skupiny znova. Toto vynulování bylo potřeba z důvodu změny významu některých atributů.

### **7.2. Nastavení skupin**

Na stránku, kde se nastavuje přiřazení uživatelů do skupin a způsob přidělování zpráv v rámci skupiny se lze dostat po kliknutí na ikonu dvou lidí umístěnou v právé části okna a po stiskunutí tlačítka "Skupiny", které se následně objeví. Výsek této stránky je zobrazen také níže na obrázku Obrázek 7.1.

První modrá sekce obsahuje formuláře pro vytvoření nové skupiny a přiřazení uživatlů do skupin. Každá další sekce reprezentuje již jednu skupinu. Kromě formuláře pro přejměnování skupiny a tlačítka ve tvar křížku, kterým se skupina smaže, je zde ikona žárovky. Ta indikuje zda je uživatelům skupiny dovoleno se aktivovat. Povolení či zakázání aktivace se provede kliknutím na tuto ikonu. Informace o tom, komu se budou přidělovat dotazy zaslané skupině je v následujících závorkách.

Na dalším řádku je seznam uživatelů zařazených do skupiny. Vpravo od uživatelského jména jsou dvě klikatelné ikony. První – červený křížek – slouží k odebrání uživatele ze skupiny. Druhá – ikona žárovky – slouží k výběru výchozího uživatele skupiny.

Na obrázku Obrázek 7.1 jsou zobrazeny tři skupiny. Skupina s názvem "Správa aplikací" má zakázáno aktivování uživatelů (ikona žárovky nesvítí), ale vybraného výchozího uživatele skupiny Aloise. Pokud by byla potřeba změnit výchozího uživatele z Aloise na martina, stačí kliknout na ikonu žárovky u uživatele Alois, tím se zobrazí zhaslé žárovky u všech uživatelů

skupiny (tak jako je to nyní na obrázku u poslední skupiny "Správa domén"), a kliknout na žárovku u uživatele martin.

Při povolení aktivace uživatelů v rámci skupiny to bude vypadat jako u skupiny "Technická podpora". Pokud před tímto nastavením byl vybrán výchozí uživatel, automaticky se mu tato funkce odebere. Je vidět, že v tomto případě nelze vybrat výchozího uživatele.

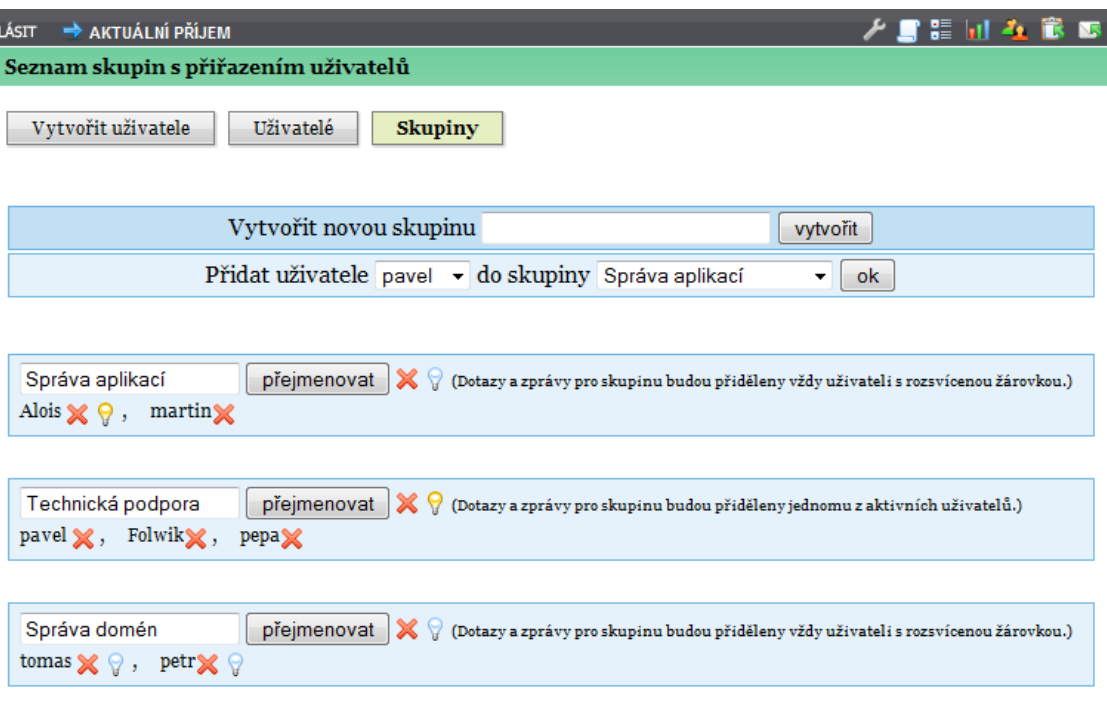

<span id="page-36-0"></span>*Obrázek 7.1 Výsek stránky s nastavením skupin*

## **7.3. Rozdělení upravených zdrojových kódů**

Zdrojové kódy, jichž se týkaly hlavní úpravy byly celkově přepracovány. Částí kódu byly rozděleny a seskupeny podle procesu jenž vykonávají. Takové rozdělení pro soubor precti\_mail.php je například popsáno po bodech v kapitole 5.4 Vyzvedávání dotazů. Ve zdrojovém kódu je pak pro každý bod napsán krátký komentář objasňující, co tato část kódu provádí.

Obdobně byly rozděleny i další hlavní soubory, jedná se především o ty, do kterých se při úpravach zasahovalo nejvíce (main.php, kontrola\_pozastavene.php, index.php). Toto rozdělení a zpřehlednění by mělo nápomoci v analýze systému při případném dalším rozšiřování. Zpřehlednění struktury adresářů a souborů, které také přispívá k větší přehlednosti zdrojových dat bylo popsáno v kapitole 5.1 Roztřídění a aktualizace.

## 8. Závěr

Výsledkem této bakalařské práce je úpravený systém podle požadavků popsaných v kapitole [3.2.](#page-13-0) Ten nyní umožňuje rozdělování zaslaných dotazů na emaily technické podpory mezi více uživatelů systému. Toto rozdělování je pro koncové uživatelé systému neviditelné, takže není nutné žádné přeškolování. Výsledné řešení navíc zabraňuje i vzniku chyb, které mohly v původní verzi nastávat a řeší nepřesnosti spojené s nastavováním způsobu přidělování dotazů. Zvolený způsob výběru uživatele pro přidělení přijatého dotazu byl sjednocen se všemi procesy, ve kterých je tento výběr potřebný. Dosáhne se tak vždy požadovaných výsledků a je možné ho použít i při dalším rozšiřování systému.

Kromě těchto požadovaných úprav jsem do systému přidal i prvky rozšířující uživatelské rozhraní, které uživatelům napomáhají v lepší orientaci a informovanosti o aktuálním stavu systému. Zvýší se tak použitelnost sytému a díky poskytnutí a zpřehlednění informací i rychlost práce se systémem. Pro lepší orientaci ve zdrojových i ostatních souborech potřebných pro běh systému jsem změnil adresářovou strukturu a názvy souborů, a přeorganizoval hlavní části původních zdrojových kódů. Pro další vývoj systému tak bude vše přehledně rozdělené a jasně vypovídatelné.

#### **Další vývoj**

Při dalším vývoji tohoto systému, kde by se přidávaly nové části, by mohl být systém rozdělen na jakési moduly, kde by každý modul řešil své vlastní funkce. Ve zdrojových kódechy by byly tyto moduly od sebe odděleny a byla by možnost jednoduše jednotlivé moduly upravovat bez nutnosti zásahu do jádra celého systému. U nových rozšíření by pak mohly být využity i již vytvořené oznamovací okna, které jsem použil pro oznamování procesů spojených s aktivací a přiřazováním dotazů.

## 9. Literatura

- <span id="page-38-2"></span>[1] KRÁTKY, Michal; BAČA, Radim. Databázové systémy. Ostrava : Katedra informatiky Fakulta elektrotechniky a informatiky Technická univerzita Ostrava, 2009. 258 s. Dostupné z WWW: <http://dbedu.cs.vsb.cz/dbcb/dbcb.pdf>.
- <span id="page-38-3"></span>[2] BAČA, Radim. Správa databází 2010 [online]. Ostrava : VŠB - Technická univerzita Ostrava Fakulta elektrotechniky a informatiky, 2010-01-29 [cit. 2010-05-05]. Správa databází - 6.přednáška, 15 s. . Dostupné z WWW: <http://dbedu.cs.vsb.cz/courses/2009-2010/sd/doc/sd-prednaska6.pdf>.
- [3] PHP: Hypertext Preprocesor [online]. 2010-04-04 [cit. 2010-05-05]. Dostupné z WWW: <http://www.php.net/>.
- <span id="page-38-1"></span>[4] PHP [online]. 2010-04-30 [cit. 2010-05-05]. \$\_POST - Manual. Dostupné z WWW: <http://www.php.net/manual/en/reserved.variables.post.php>.
- <span id="page-38-4"></span>[5] MySQL 5.1 Reference Manual [online]. 2010 [cit. 2010-05-05]. The DATETIME, DATE, and TIMESTAMP Types. Dostupné z WWW: <http://dev.mysql.com/doc/refman/5.1/en/datetime.html>.
- <span id="page-38-0"></span>[6] VRÁNA, Jakub. PHP triky : Weblog o elegantním programování v PHP pro mírně pokročilé [online]. 2008-05-16 [cit. 2010-05-05]. Rychlost vkládání do InnoDB tabulek. Dostupné z WWW: <http://php.vrana.cz/rychlost-vkladani-do-innodb-tabulek.php>.
- [7] JQuery : JavasScript Library [online]. 2010 [cit. 2010-05-05]. Dostupné z WWW: <http://jquery.com/>.

# 10. Přílohy

### **A. Přiložené CD**

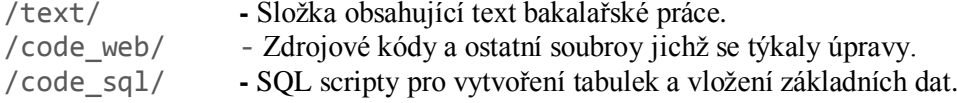